Cloudera Public Cloud

# **cdpcurl**

**Date published: 2019-08-22 Date modified:**

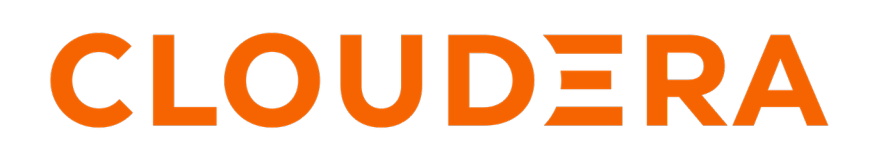

**<https://docs.cloudera.com/>**

## **Legal Notice**

© Cloudera Inc. 2024. All rights reserved.

The documentation is and contains Cloudera proprietary information protected by copyright and other intellectual property rights. No license under copyright or any other intellectual property right is granted herein.

Unless otherwise noted, scripts and sample code are licensed under the Apache License, Version 2.0.

Copyright information for Cloudera software may be found within the documentation accompanying each component in a particular release.

Cloudera software includes software from various open source or other third party projects, and may be released under the Apache Software License 2.0 ("ASLv2"), the Affero General Public License version 3 (AGPLv3), or other license terms. Other software included may be released under the terms of alternative open source licenses. Please review the license and notice files accompanying the software for additional licensing information.

Please visit the Cloudera software product page for more information on Cloudera software. For more information on Cloudera support services, please visit either the Support or Sales page. Feel free to contact us directly to discuss your specific needs.

Cloudera reserves the right to change any products at any time, and without notice. Cloudera assumes no responsibility nor liability arising from the use of products, except as expressly agreed to in writing by Cloudera.

Cloudera, Cloudera Altus, HUE, Impala, Cloudera Impala, and other Cloudera marks are registered or unregistered trademarks in the United States and other countries. All other trademarks are the property of their respective owners.

Disclaimer: EXCEPT AS EXPRESSLY PROVIDED IN A WRITTEN AGREEMENT WITH CLOUDERA, CLOUDERA DOES NOT MAKE NOR GIVE ANY REPRESENTATION, WARRANTY, NOR COVENANT OF ANY KIND, WHETHER EXPRESS OR IMPLIED, IN CONNECTION WITH CLOUDERA TECHNOLOGY OR RELATED SUPPORT PROVIDED IN CONNECTION THEREWITH. CLOUDERA DOES NOT WARRANT THAT CLOUDERA PRODUCTS NOR SOFTWARE WILL OPERATE UNINTERRUPTED NOR THAT IT WILL BE FREE FROM DEFECTS NOR ERRORS, THAT IT WILL PROTECT YOUR DATA FROM LOSS, CORRUPTION NOR UNAVAILABILITY, NOR THAT IT WILL MEET ALL OF CUSTOMER'S BUSINESS REQUIREMENTS. WITHOUT LIMITING THE FOREGOING, AND TO THE MAXIMUM EXTENT PERMITTED BY APPLICABLE LAW, CLOUDERA EXPRESSLY DISCLAIMS ANY AND ALL IMPLIED WARRANTIES, INCLUDING, BUT NOT LIMITED TO IMPLIED WARRANTIES OF MERCHANTABILITY, QUALITY, NON-INFRINGEMENT, TITLE, AND FITNESS FOR A PARTICULAR PURPOSE AND ANY REPRESENTATION, WARRANTY, OR COVENANT BASED ON COURSE OF DEALING OR USAGE IN TRADE.

# **Contents**

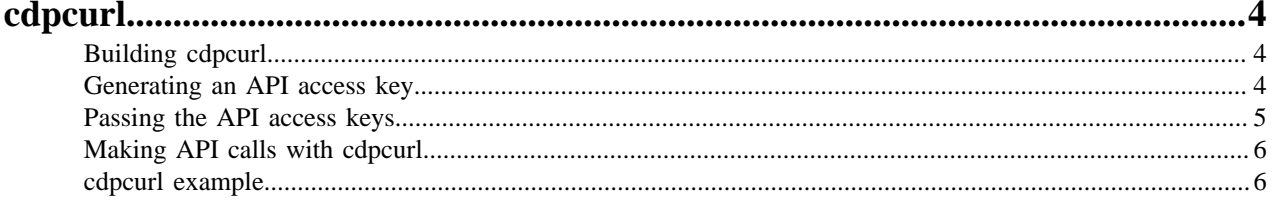

## <span id="page-3-0"></span>**cdpcurl**

This documentation provides information about cdpcurl.

## <span id="page-3-1"></span>**Building cdpcurl**

You can access cdpcurl and review the license [here](https://github.com/cloudera/cdpcurl).

#### **Procedure**

**1.** Download cdpcurl:

```
wget https://github.com/cloudera/cdpcurl/archive/master.zip
unzip master.zip
cd cdpcurl-master
```
**2.** If desired, create a virtual environment:

For a typical virtual environment:

```
$ virtualenv cdpcurlenv
$ . cdpcurlenv/bin/activate
```
For a python virtual environment:

```
$ pyenv virtualenv cdpcurlenv
$ pyenv activate cdpcurlenv
```
**3.** In this directory, run the following command: \$ pip install .

## <span id="page-3-2"></span>**Generating an API access key**

A Cloudera user account (a user or a machine user) must have API access credentials to access Cloudera services through the CDP CLI or API.

When you use this method to generate an access key and then manually configure the access key in the  $\sim$ /.cdp/ credentials, the access credentials are permanent until they are removed from the ~/.cdp/credentials file. A login command is not required if access credentials are stored in the ~/.cdp/credentials file. If you prefer that the API access key is shorter-lived, refer to the topic *Logging into the CDP CLI/SDK*, which describes a method of logging into the CLI/SDK through any SAML-compliant identity provider.

Required roles: Users who have the IAMUser role can generate an API access key from their own account page. As a Cloudera administrator or PowerUser, you can generate an API access key for all user accounts.

#### **Generate your own access key**

Steps

- **1.** Sign in to the Cloudera console.
- **2.** Click on your user name in the bottom left corner and then select Profile.
- **3.** On the user profile page that appears, click Generate Access Key.

**4.** Cloudera creates the key and displays the information on the screen.

Copy the access key and private key to a text file and send it to the Cloudera user who requires it. The private key is a very long string of characters. Make sure that you copy the full string. You can optionally download the credentials file containing the access key information.

**5.** Click OK to exit the access key window.

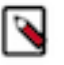

**Note:**

The Cloudera console displays the API access key immediately after you create it. You must copy or download the access key ID and private key information when it is displayed. Do not exit the console without copying the private key. After you exit the console, there is no other way to view or copy the private key.

Once you've generated the access key, you can configure CDP CLI, SDK, or other utilities that require it.

#### **Generate an access key for another user or machine user (admin only)**

Steps

- **1.** Sign in to the Cloudera console.
- **2.** From the Cloudera home page, click Cloudera Management Console.
- **3.** On the side navigation panel, click Users.
- **4.** On the Users page, click the name of the user or machine user account for which you want to generate an access key.
- **5.** On the user account page, go to the Access Keys section and click Generate Access Key.
- **6.** Cloudera creates the key and displays the information on the screen.

Copy the access key and private key to a text file and send it to the Cloudera user who requires it. The private key is a very long string of characters. Make sure that you copy the full string. You can optionally download the credentials file containing the access key information.

**7.** Click OK to exit the access key window.

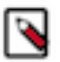

### **Note:**

The Cloudera console displays the API access key immediately after you create it. You must copy or download the access key ID and private key information when it is displayed. Do not exit the console without copying the private key. After you exit the console, there is no other way to view or copy the private key.

Once you've generated the access key, you can configure CDP CLI, SDK, or other utilities that require it.

## <span id="page-4-0"></span>**Passing the API access keys to cdpcurl**

After you generate the API access key and private key, you must pass the keys to cdpcurl.

You have two options for passing the API access key and private key to cdpcurl:

• Recommended method: Create a profile in \$HOME/.cdp/credentials that contains the keys, and then use the --pr ofile option in cdpcurl calls. For example:

```
[myuserprofile]
cdp_access_key_id = 6744f22e-c46a-406d-ad28-987584f45351
cdp_private_key = abcdefgh...................................=
```
• Alternatively, when you make the API call, pass the keys to cdpcurl using the --access-key and --private-key options.

## <span id="page-5-0"></span>**Making API calls with cdpcurl**

To use cdpcurl to make API calls, first form the correct URI using the API reference documentation, and then construct the request.

To form the required URI, start by determining the hostname based on the service being called:

- iam:
	- iamapi.us-west-1.altus.cloudera.com if your Cloudera account runs in Cloudera Control Plane region us-west-1
	- api.<control-plane-region>.cdp.cloudera.com if your Cloudera account runs in any other Cloudera Control Plane region
- All other services: api.<control-plane-region>.cdp.cloudera.com

Then form the URI. The correct URI is an HTTPS URL at the chosen host, with a path indicated for your desired endpoint in the [API documentation](https://cloudera.github.io/cdp-dev-docs/api-docs/). For example, the URI for a listEnvironments call would look something like this:

https://api.us-west-1.cdp.cloudera.com/api/v1/environments2/listEnvironments

Most Cloudera API calls are POST requests, so be sure to use the [-X REQUEST] and [-d DATA] arguments in the command. These are briefly documented in the [awscurl](https://github.com/okigan/awscurl/blob/master/README.md) documentation, but [-X REQUEST] specifies the type of request (most often POST in Cloudera) and [-d DATA] specifies the request content (in the POST example below, an empty JSON request). If the -d option value begins with "@", then the remainder of the value is the path to a file containing the content; otherwise, the value is the content itself.

You can then run the request. For example:

```
$ cdpcurl --profile sandbox -X POST -d '{}' https://api.us-west-1.cdp.cloude
ra.com/api/v1/environments2/listEnvironments
```
For a complete list of cdpcurl options, run cdpcurl --help.

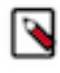

**Note:** The CDP CLI has a --debug option that prints out details that might be helpful when using cdpcurl. For example, it returns the hostname that it calls to, which may help if you're unsure whether to use [api.us](http://api.us-west-1.cdp.cloudera.com/)[west-1.cdp.cloudera.com](http://api.us-west-1.cdp.cloudera.com/) or something else. It also reports on the path  $(\overline{ap}/v1/\dots)$  that it calls.

## <span id="page-5-1"></span>**cdpcurl example**

After you install cdpcurl and generate the API access key, you are ready to make an API call.

#### **Before you begin**

If you have not created a profile in \$HOME/.cdp/credentials that contains the API access key ID and private key pair, make sure that you have the API access key ID and private key that you generated.

#### **About this task**

The example below walks you through the steps required to make an API call that lists all environments in the CDP Control Plane.

#### **Procedure**

**1.** In the CDP Control Plane Public API Documentation, find the endpoint for the [list environments request](https://cloudera.github.io/cdp-dev-docs/api-docs/environments/index.html#_listenvironments) and form the correct URI.

The correct URI is an HTTPS URL that contains the hostname for the desired service and the path to the desired endpoint. In this "list environments" example, the correct URI for a CDP account running in the us-west-1 Control Plane region would be:

https://api.us-west-1.cdp.cloudera.com/api/v1/environments2/listEnvironm ents

**2.** Form the cdpcurl command.

The CDP API uses the HTTPS protocol to make API calls, and most CDP API calls are POST requests, so be sure to use the [-X REQUEST] and [-d DATA] arguments in the command. For more details, refer to the [awscurl](https://github.com/okigan/awscurl/blob/master/README.md) documentation and the topic *Making API calls with cdpcurl*. The --profile argument below points to the profile you likely created in \$HOME/.cdp/credentials, that contains the API access key and private key pair. If you did not create this profile, you will have to pass the --access\_key and --private\_key arguments as well.

In this example, the command would be:

```
$ cdpcurl --profile sandbox -X POST -d '{}' https://api.us-west-1.cdp.cl
oudera.com/api/v1/environments2/listEnvironments
```
**3.** Run this command in a terminal window to make the API call, and then receive the [response.](https://cloudera.github.io/cdp-dev-docs/api-docs/environments/index.html#_listenvironmentsresponse) If the call is successful, the response is the [EnvironmentSummary](https://cloudera.github.io/cdp-dev-docs/api-docs/environments/index.html#_environmentsummary) array.